## **Creating SV-7 Typical table**

To create SV-7 Typical table, do either

- Click the Add New button and from the drop-down list select Property Set. The new row in the table is created. Type a name of the Property Set and specify the Measurements of the selected Property Set.

  Click the **Add Existing** button to add an existing Property Set in the table.

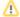

The created instances are stored in the same location as the Typical Measurements table.